# Laboratory 12 (draws on lab text by Alcataire)

*Programming a PIC Microcontroller - Part 1* 

# **Required Components:**

- 1x PIC16F88 microcontroller
- $\bullet$  1x 0.1 µF capacitor
- $\bullet$  1x LED
- $\bullet$  1x 330 $\Omega$  resistor
- $\bullet$  Ix Ik $\Omega$  resistor
- 1x NO button switch

# **Required Special Equipment and Software:**

- MPLab X, microchip technology's IDE
- XC8, opensource compiler for PICs
- PICkit 2 software
- CanaKit USB PIC Programmer
- cortlandStd.h file from course website

# **Introduction**

The integrated circuits that we have worked with in the last 2 labs (logic gates, flip-flop memory, timer, counter, BCD to 7segment decoder) have value primarily as stepping stones to today's lab using a microcontroller/programmable integrated circuits. Some provide basic building blocks (logic gates, flip-flops, timer) from which the PIC is formed. Others are hardwired examples (timer, counter 7segment decoder) of a functional unit that can be controlled by an integrated circuit. The key improvement in the chips we will use today over the chips we used last week is this:

*Microcontrollers are programmable, we simply need to tell the chip to do what we wish it to do as it is a computer on a chip.* 

### **Specific microcontrollers**

There are two commonly used microcontrollers, one is made by Microchip Technology Inc. [\(www.microchip.com\)](http://www.microchip.com/) and the other by Arduino. In lab today we will be using PICs by Microchip, in particular the PIC16F88. You might choose a microcontroller based on

- Price
- Speed
- Memory
- Number of pins
- Programming language.

The PIC is cheap (~\$3/chip), fast (up to 20MHz), and has a decent amount of memory (7 kB for the program and 368 B for data) and 16 of its 18 pins can be used for input/output.

#### **Speed**

The PIC has a number of internal clock rates that vary from 31 kHz to 8MHz. For higher speeds you can use an external clock oscillating

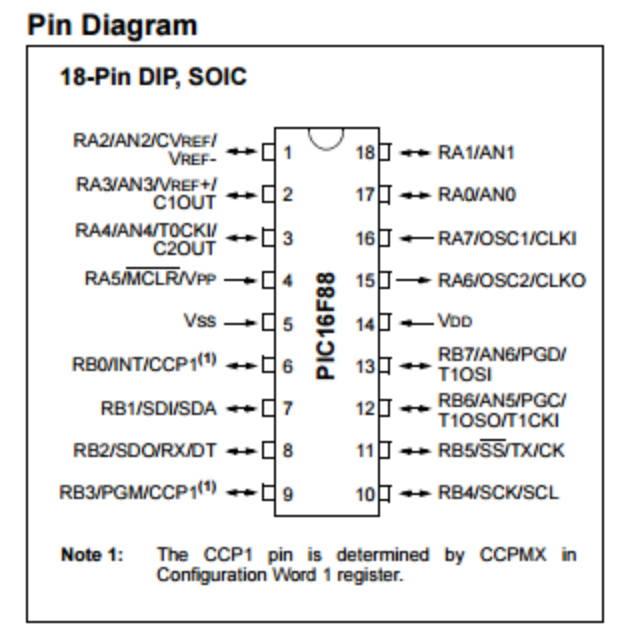

as fast as 20MHz.

#### **Figure 1 PIC 16F88 microcontroller pinout**

#### **Memory**

The PIC's memory is electrically erasable programmable read only memory (EEPROM), this is different from a flip-flop in that it remembers its value even after the power goes off.

#### **Input/Output**

The PIC can take information in from a circuit in the form of a voltage it senses on a pin, an input. The PIC can also issue information to the circuit in the form of a voltage it applies to a pin, an output. Depending on how you have configured the pins the PIC will know if a pin is an input or an output pin. In all situations the voltage must be positive (wrt ground) and be no more than 5V. The kind of voltage the pin should take in/apply is also important. The PIC can either expect binary input/output (close to 0V is LOW and close to 5V is HIGH) or analog input/output which is represented internally to the PIC as a10 bit binary number. Today we will only deal with binary input/output.

#### *Binary Input/Output*

For binary input/output the pins are organized into two bytes registers (8 bits) called RA and RB. They act just like arrays of flip-flops. There are tri-state registers (TRIS) associated with RA and RB (e.g., TRISA and TRISB) that you use to select the state of the register, LOW is output, HIGH is input.

#### **Powering the PIC**

The PIC uses a 5V input supply and needs  $V_{SS}$  =0V and  $V_{DD}$  =5V.

# **Programming a PIC using MPlab X**

MPlab X is an integrated development environment, IDE. For our purposes this will mean that four tasks can be done in one spot:

- Find files in projects you have written using the file manager.
- Write code using the text editor.
- Transform your code from human readable to machine readable form using the compiler.
- Load your compiled program on the PIC chip.

#### **Getting Started:**

**Create a new project** using a PIC 16F88 programmed using the XC8 compiler. This project will cause a LED to flash using a 1MHz internal clock to keep time.

- 1. Logon to the computer using the Electronics account, password student.
- 2. Open MPlab X from the taskbar at the bottom of the screen.
- 3. Under File select New Project…
- 4. In the pop-up window under Projects select Standalone Project and then click Next.
- 5. In the next window select
	- a. Family type: Mid-Range 8bit MCUs and
	- b. device PIC 16F88 and then click Next.

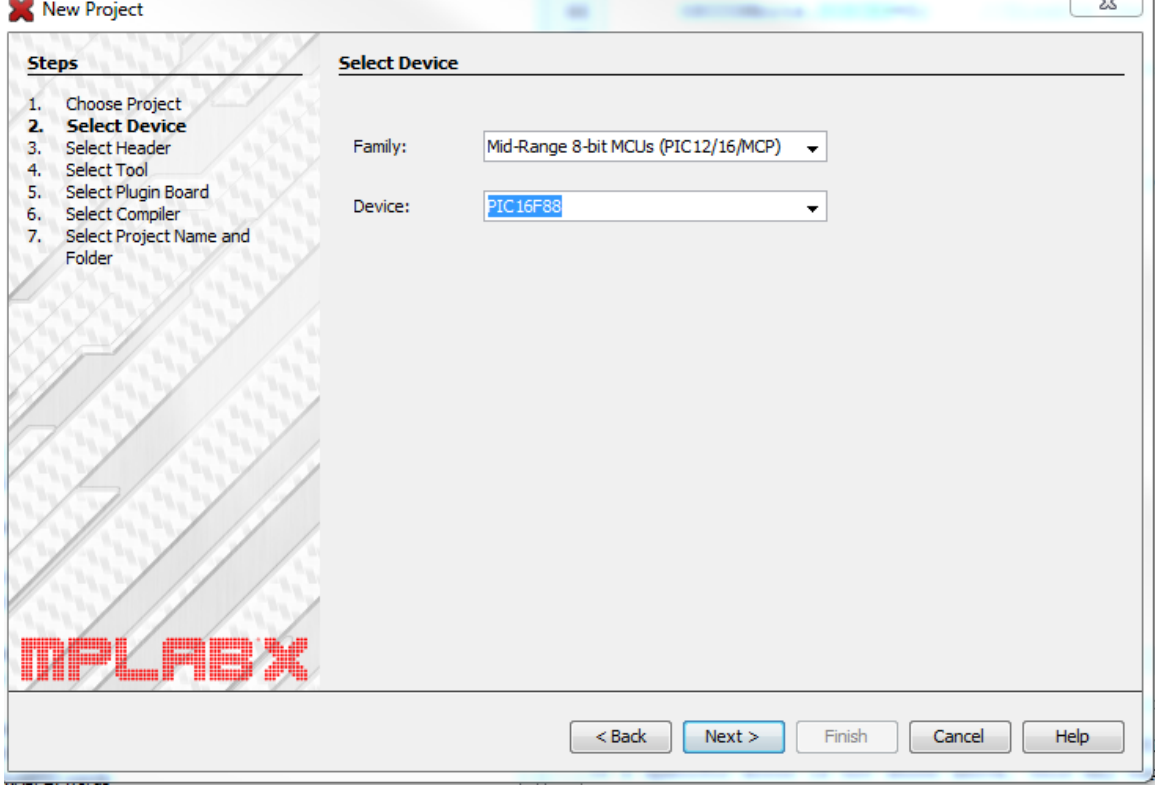

 $\sim$   $\sqrt{1}$ 

- 6. Place the PIC chip in the CanaKit programmer using the smaller of the two mounts. Orient the chip with pin 1 (dot end) is against the engage lever. Clamp the chip in place by flipping the lever down.
- 7. Plug the CanaKit into the computer using a USB cable. SN:0|Hoss will pop-up as a PICkit2 Hardware Tool. Select it and click next.

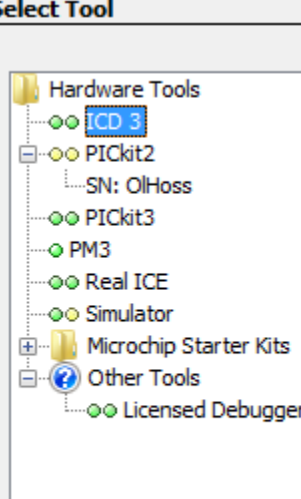

- 8. Select the most recent XC8 compiler and click Next.
- 9. Name your project something meaningful to you. Perhaps blinkTodaysDate and click Finish.
- 10. Your project will now appear with many folders in the top left corner of MPlab X.

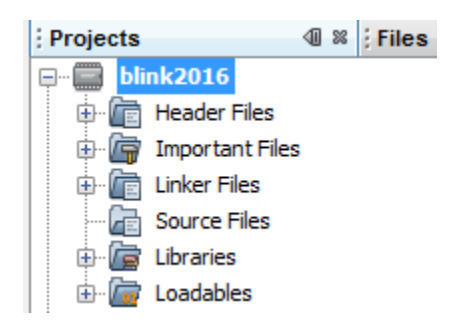

#### **Writing your program**

Notice that almost all of the folders are empty. We will create two files to hold our human readable code written in a variant of the C language:

- C Header File—This will hold the information that sets-up our chip. All of this *can* be changed. We will leave it alone.
- C Main File—This will hold the bulk of the code that changes from one program to the next. . This file contains the function main() which is where all C code starts running.

 $\sim$ 

1. Create the Header file: under **File** select

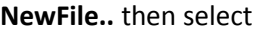

**C** then select

**C Header File**

then click Next.

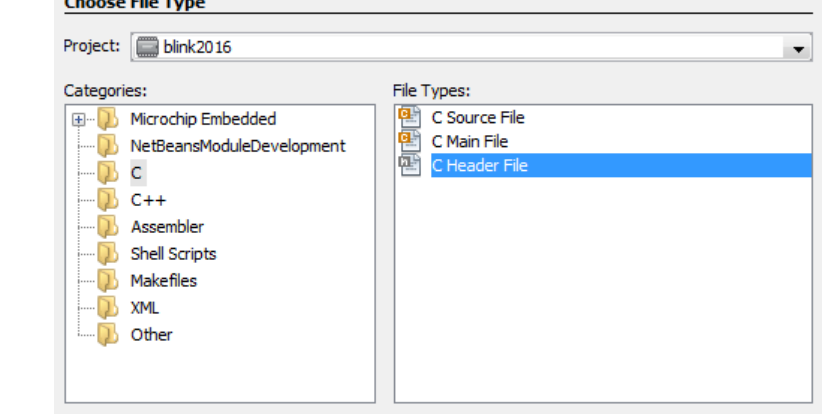

Laboratory 12: PIC programming part 1.

- **2.** The change the name to cortlandStd and leave the Extension as h and click Finish.
- 3. Open cortlandStd.h on the course website: <http://facultyweb.cortland.edu/douglas.armstead/S16/Electronics/labs/cortlandStd.h>
- 4. Copy from the web file and paste into the header file you just created in MPlab X duplicating everything from

*//BEGIN CONFIG*  to *//END CONFIG*  pasting it between *extern "C"{* and *}*.

5. Create the C Main File: again under

**File** select

#### **NewFile..** then select

**C** then select

#### **C Main File**

Then click Next.

- 6. Change the File name to something meaningful. Once you are satisfied click Finish.
- 7. A barebones file will now appear in the text editor containing the following element:
	- a. Comments (grey and surrounded by the symbols/ $*$   $*)$  these are here to clarify the text to the reader explaining purpose, definitions, logic, etc. that may not be obvious. In this case it specifies the filename, author, and date the file was originally created.
	- b. Pre-processor directives (anything that starts with a #) that Include files and define constants. Included files explain to the program how to perform routine tasks.
		- i. stdio.h explains how to do standard input/output operations such as printing to the screen and reading from the keyboard.
		- ii. Stdlib.h explains how to convert between variable types. The # in front of include tells the C compiler to treat the include command in a special way.
	- c. The main function. It has an integer type and in principle has two arguments (argc and argv). These have no purpose in this context. The main function is where things start to happen.
		- i. The return statement, all functions end at a return statement which must match the type of the function. EXIT\_SUCCESS=0 is a constant with integer value defined in stdlib.h.
	- d. **Grammar:** all regular statements (e.g., the return statement) end with a semicolon (like periods at the end of a sentence) and must be spelled and capitalized with care. Preprocessor directives never end with semicolon.

Laboratory 12: PIC programming part 1.

#### Basic configuration

- 8. Alter the program so it knows it will run on a PIC by.
	- a. Defining the clock frequency that we will set the PIC to use, 1MHz: #define \_XTAL\_FREQ 1000000
	- b. Including xc.h which defines how to interact with a PIC: #include <xc.h>
	- c. Include cortlandStd.h. Header files that are not part of the standard installation must be put in quotes

#include "cortlandStd.h"

d. Set the clock rate (more than defining it). Do this by selecting the proper internal RC frequency, IRCF, code using binary (page 40 of the PIC16F87/88 manual gives the frequency codes). This belongs inside main:

OSCCONbits.IRCF=0b100; //This is what actually sets the frequency to 1MHz.

At this stage your code should look like this.

```
日/*
   * File: blink2017.c
    * Author: douglas.armstead
    * Created on April 18, 2017, 1:45 PM
   \frac{1}{2} */
日 #include <stdio.h>
 - #include <stdlib.h>
  #define XTAL FREQ 1000000 //Set software clock to 1MHz
\Box #include <xc.h>
#include "C:\Users\douglas.armstead\Dropbox\Professor\classes\electronics\S15\labs\cortlandStd.h"
日 /*
  \left\vert \left\vert \star \right\rangle \right\vert\Box int main(int argc, char** argv) {
       OSCCONbits. IRCF=0b100;//Set chip clock to 1MHz
       return (EXIT_SUCCESS);
```
**Figure 2: Typical PIC program configuration writen in C.**

#### **Specifying INPUT/OUTPUT pins**

The value of TRISA and TRISB determine if a pin is output (0) or input (1). We will use pin 6 which is RB0, according to Figure 1, as an output pin to turn on and off our LED. The code is:

TRISB0=0; //set RB0 as output.

#### **Set the value of RB0:**

We can now set the value of pin 6 (RB0) to either OV:

RB0=0;

Or to 5V:

RB0=1;

Applying one voltage and then immediately the other happens too quickly to see, we need a delay which is provided by the \_\_delay\_ms() function:

delay  $ms(100);$  //wait 100ms, notice the double underscore before delay.

(MPlab X will complain about delay ms being undefined, this complaint is a bug in MPlab X).

To do this repetitively we need a loop, an infinite loop will do:

while $(1==1)$ {

thing to be repeated.

}

Putting these all together in main() looks like this:

```
17\Box int main(int argc, char** argv) {
18
          OSCCONbits. IRCF=0b100;//Set chip clock to 1MHz
19
          TRISB0=0;
20
          while (1) {
21
              RB0=1;//Turn on LED
              delay ms(100);
22
              RB0=1;//Turn off LED
23
24
              delay ms(100);
25
          Þ
26
          return (EXIT SUCCESS);
27
      ŀ
```
**Figure 3: The main() function for the blink project.**

#### **Programming the microcontroller**

A single button in the IDE compiles and programs the microcontroller, click it.

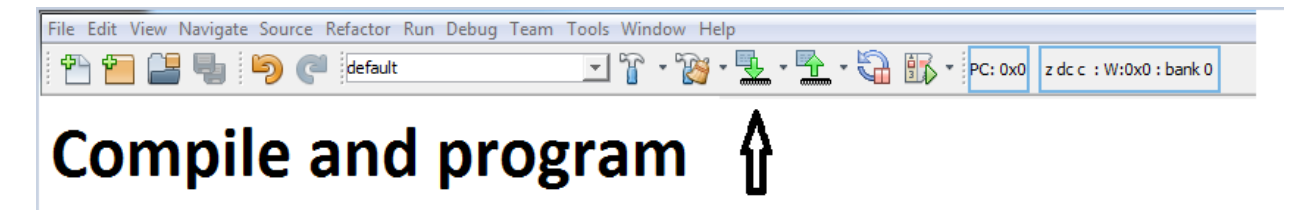

If all goes well the programmer will turn yellow, flash red and then return to yellow. The ouput window will show build progress and when programming is completed that the target is running. The LED will not flash, to get that you must build the circuit.

**DO NOT REMOVE THE CHIP WHILE IT IS BEING PROGRAMMED (RED LIGHT FLASHING).**

# **Using the PIC in a circuit**

Just like the other IC chips we have used, the PIC must be powered. On the PIC16F88, as seen in Figure

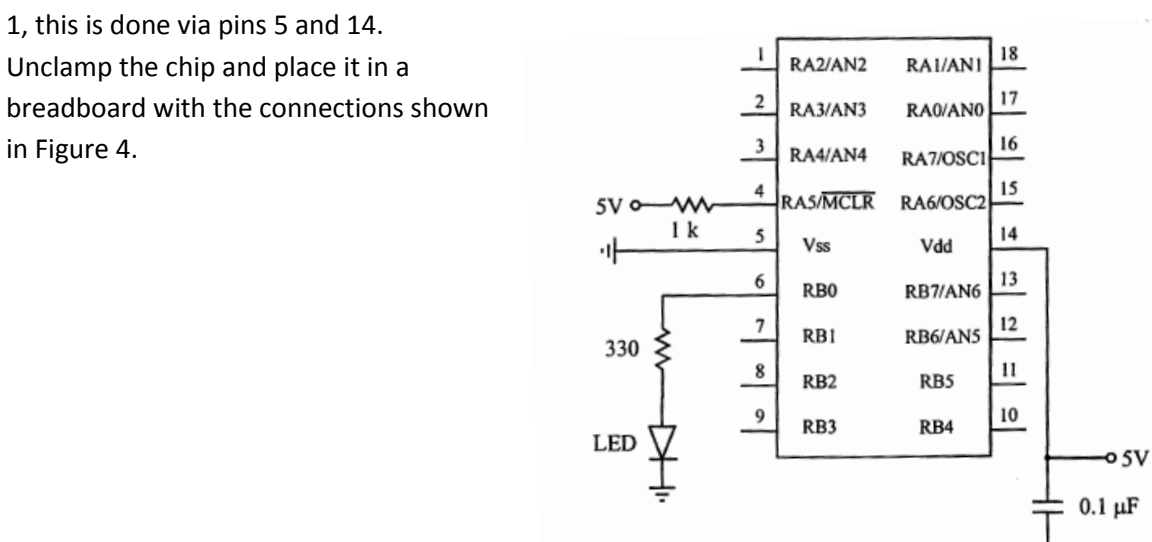

**Figure 4: Connections to PIC 16F88, 5V on pin 4 is not actually necessary.**

 $\cdots$ 

#### **Interrupts**

The program your PIC is running will do the same thing in the same order forever. One way to change the order of execution is to use an interrupt. Create a new project called offInterrupt, setting it up in the same way as you did the blink project.

We will add to the main function and create a new interrupt function called freeze()

```
14 | int main (int argc, char** argv) {
15
         OSCCONbits. IRCF=0b100; //This is what actually sets the frequency to 1MHz.
         //Set RB7 as output for the LED.
1617TRISB7=0:
18//Disable the analog register.
         ANSEL=0;
1920<sup>1</sup>//Set option register, this sets the condition for detecting an interrupt
        OPTION REG=0b01111111;
2122 日
         //Set iterrupt control register which:
23
         // -selects the interrupt(s) that can take control and
24
         // -holds the flags showing which interrupt(s) have been triggered.
25
         INTCON=0b10010000;
26while (1) {
27
             //turn on the LED.
             RB7=1;28
29
         \mathcal{F}30
         return (EXIT SUCCESS);
31^{L}32
33 Void interrupt freeze (void) {
34//all interrupts come here, only execute this on external interrupt
35if(INTCONbits.INTF==1){
36
             //turn off the LED when the normal flow of the program is interrupted.
37
             RB7=0;38
             //wait for 0.5s to do anything.
             mdelaymg (500);
 \bullet//clear the external interrupt flag before returning to the normal flow.
40
41
             INTCONbits.INTF=0;
42
             return;
43
         Η.
44
     \overline{1}
```
**Figure 5: The unique part of offInterrupt.c**

The main() function has gained:

ANSEL=0;

OPTION\_REG=0b01111111;

INTCON=0b10010000;

which

- Make any input digital (and shut off the analog to digital converter which saves power):
- Starts setting-up the interrupt by assigning values to the option register which instructs the chip to turn on and off various interrupt options. We set the Option Register all at once using a binary (0b before a number makes C recognize it as being a base 2) representation. Alternatively you can set the Option Register bits one at a time. I have placed the meaning of each bit value given in the comments:

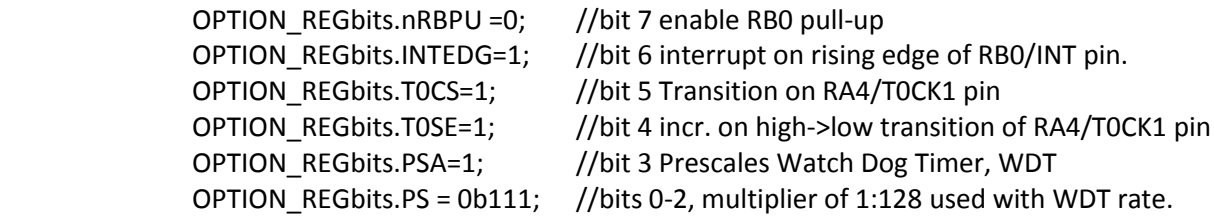

 Continues setting up the interrupt by assigning values to the control register which keeps track of which interrupts are allowed and which have been triggered.The Control Register assignment was done using a binary representation. Alternatively you can set Control Register bits one at a time. I have placed the meaning of each bit value given in the comments:

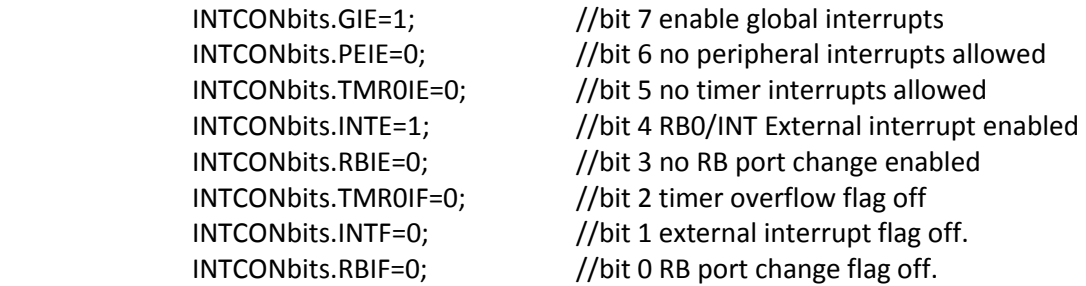

It is important to note that only Option Register bits 6 & 7 matter for this example (i.e., bits 0-5 are irrelevant). The reason being that the external interrupt is the only interrupt enabled in the Interrupt Control Register. Note also that with INTCON bits 3, 5 and 6 set to zero, bits 0 and 2 become irrelevant.

The program jumps to freeze() if an interrupt occurs. Once there freeze :

- checks for an external interrupt
- flag flashes the LED off for 0.5s
- clears the interrupt flag and then
- $\bullet$  returns to main().

You will attach a normally off switch to RB0 to interrupt the normal flow of the program.

See the appendix for more details about the Option and IntCon registers.

# **Procedure:**

- 1. Use MPlabX to create a blink project drawing on Figs. 2 and 3.
- 2. Program your PIC chip and then install it in your circuit.
- 3. Alter your program to make the LED flash at a rate of 1Hz.
- 4. Create an entirely new project called offInterrupt, write the program and save it to the PIC.
- 5. Draw the schematic below for the circuit that you will use your PIC being certain to include all components.
	- a. The program should turn on an LED attached to PortB.7.
	- b. A switch connected to PortB.0 should cause the LED to turn off for half a second, and then turn back on again. Use a NO button switch. You must make sure to wire the switch so that the ON state applies 5V DC to the pin, and the OFF state grounds the pin. Do not allow the input to "float" in the OFF state.
	- c. Show me your schematic before you build it and convince me that your changes are appropriate.
	- d. When you are sure you have all components wired properly, apply power to the circuit and test it for proper function.

**Always use a chip-puller to remove your chip from the breadboard so you don't damage it by bending or breaking its pins.**

## **Your schematic:**

Laboratory 12: PIC programming part 1.

#### LAB 12 QUESTIONS

Names:

1. Explain all differences between PORTA and PORTB if using the pins for inputs. Refer to Section 7.8 in the textbook for more information.

2. For the offInterrupt example, if the button is held down for more that 0.5 second and then released, is it possible that the LED would blink off again? If so, explain why. (Hint: consider switch bounce.)

3. Show two different ways to simply and properly interface an LED to a PIC output pin. One circuit should light the LED only when the pin is high (this is called positive logic) and the other circuit should light the LED only when the pin is low (this is called negative logic).

4. Laboratory 13 has a prelab, make sure you have done it before arriving in Lab.

# **Appendix**

## **cortlandStd.h Entries:**

The rest of a basic configuration which is boiler plate (you never have to change it).

// BEGIN CONFIG #pragma config FOSC = INTOSCIO // Oscillator Selection bits (selects internal oscillator at 31kHz) #pragma config WDTE = OFF // Watchdog Timer Enable bit (WDT disabled) #pragma config PWRTE = OFF // Power-up Timer Enable bit (PWRT disabled) #pragma config BOREN = ON // Brown-out Reset Enable bit (BOR enabled) #pragma config LVP = OFF // Low-Voltage (Single-Supply) In-Circuit Serial Programming // Enable bit (RB3 is digital I/O, HV on MCLR must be used for programming) #pragma config CPD = OFF, CP = OFF, WRT = OFF // Flash Program Memory Code Protection bits //(Code protection and write protection off) //END CONFIG

These configurations can be set by menu using Window -> PIC memory views -> Configuration Bits. The button Generate Source Code to Output gives you text that can be cut and pasted into your code.

# **Option Register:**

The Option register is a one byte, 8 bit register whose values are, from the datasheet:

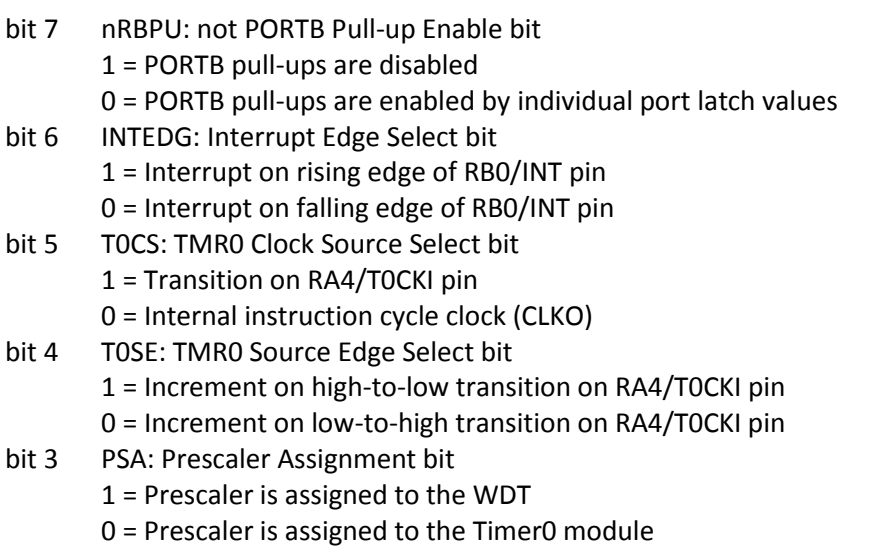

bit 2-0 PS: Prescaler Rate Select Bits

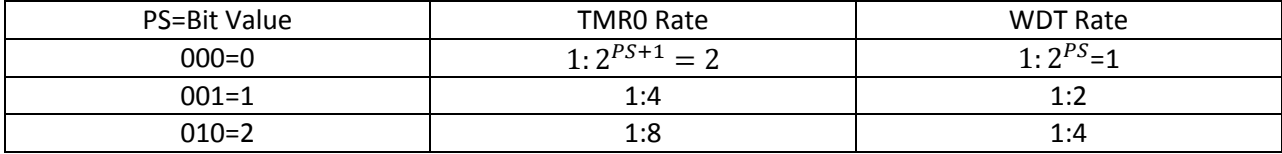

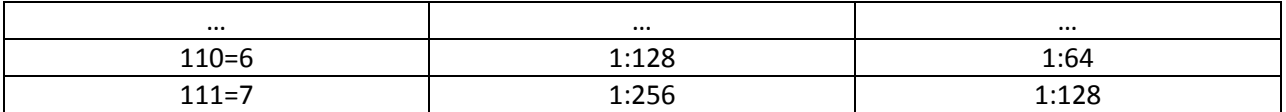

#### **Interrupt Control Regiser:**

The Interrupt Control register is a one byte, 8 bit register whose values are, from the datasheet:

- bit 7 GIE: Global Interrupt Enable bit
	- 1 = Enables all unmasked interrupts
	- 0 = Disables all interrupts
- bit 6 PEIE: Peripheral Interrupt Enable bit
	- 1 = Enables all unmasked peripheral interrupts
		- 0 = Disables all peripheral interrupts
- bit 5 TMR0IE: TMR0 Overflow Interrupt Enable bit 1 = Enables the TMR0 interrupt 0 = Disables the TMR0 interrupt
- bit 4 INTE: RB0/INT External Interrupt Enable bit 1 = Enables the RB0/INT external interrupt
	- 0 = Disables the RB0/INT external interrupt
- bit 3 RBIE: RB Port Change Interrupt Enable bit 1 = Enables the RB port change interrupt 0 = Disables the RB port change interrupt
- bit 2 TMR0IF: TMR0 Overflow Interrupt Flag bit 1 = TMR0 register has overflowed (must be cleared in software) 0 = TMR0 register did not overflow
- bit 1 INTF: RB0/INT External Interrupt Flag bit
	- 1 = The RB0/INT external interrupt occurred (must be cleared in software)
	- 0 = The RB0/INT external interrupt did not occur
- bit 0 RBIF: RB Port Change Interrupt Flag bit A mismatch condition will continue to set flag bit RBIF. Reading PORTB will end the mismatch condition and allow flag bit RBIF to be cleared. 1 = At least one of the RB7:RB4 pins changed state (must be cleared in software)
	- 0 = None of the RB7:RB4 pins have changed state

More external interrupts are possible on RB4-7 if one chose to activate them.